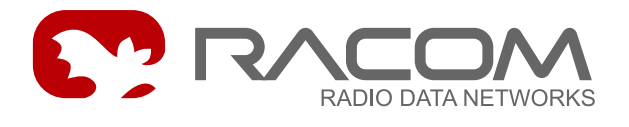

# **PPP-GPRS protocol for MG100**

version 11.0.4.0 12/16/2010

## **1. Introduction**

PPP-GPRS protocol is identical with the PPP protocol for MORSE, in addition uses the menu SXe.

MG100 is a variation on the MR400 radiomodem, equipped with GPRS in place of the radio part. It allows for connecting points of the data network via the GPRS network or inserting a GPRS section into the MORSE network transmission path.

## **2. Data Format**

The data format is similar to the PPP protocol. A more detailed description is contained in article Format of the UDP datagram IPGW for MORSE. The PPP protocol is used in the  $M-LP-M$  mode.

## **3. Implementation in the MORSE System**

Regarding HW the modem board is connected to the GPRS module through the SCC1 channel, which is why it is unavailable to the user. SCC2, SCC3, and ETH0 channels and the ADIO analog and digital I/O module are available. The SCC0 channel can be used subject to SCC0 being out of operation for the time the service cable is connected.

Modem communication with the GPRS module is indicated by three LEDs located by the antenna connector:

- GS GPRS status
- Tx transmitting packets from the modem to the GPRS module
- Rx receiving packets from the GPRS module to the modem

SW control is carried out using the PPP protocol by selecting parameter " $(q)$  prs mode: ON". Functions controlling the radio part, which are contained in the SETR Main menu, are not functional. For example, instead of monitoring the radio channel we use " $\text{imistr}$ " for monitoring communication with the network.

The GPRS module can have an assigned static IP address. It is then always available to all network subscribers and is listed in their Art tables:

as "default gw" in case it is the only owner of a fixed IP address

• or in a pair with a MORSE address

dest: gw: 69000001 C0A80005 69000002 C0A80016

in the case of more known subscribers.

There must be at least one module with a static address in the network.

If the GPRS module has an assigned dynamic IP address which changes on each new login it must report at regular " $(p)$   $r$ oxy  $t$  imeout" intervals to the address of the module with the fixed address, which then maintains a list of other subscribers in the  $\Delta r t$  table.

The module can be put into idle mode by entering the specific password " $(s)$ ms passwd". It can be reactivated by sending an SMS with the password to its telephone number.

#### **4. Configuration**

When configuring the MG100 connect the network output of the node to SCC1: Ne1NS1

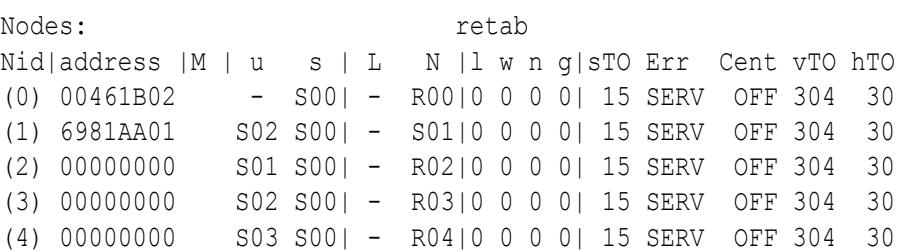

SIe 1rN1

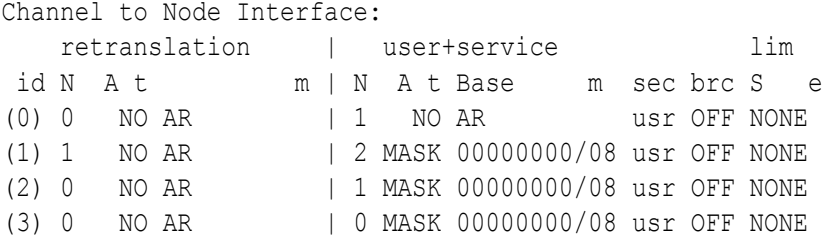

Select the communication speed on SCC1 according to the GPRS module, idle to 200 and the PPP protocol:

SPe 1b1152 1i200 1o2P

Since 07/2010 are GPRS routers MG100M2 and MG100M3 configured to higher speed on the SCC1 port:

SPe 1b2304 1i200 1o2P

```
SCCs:
```
n m g b p8 i s XRC D G o (0)RS232 ASYNC SW 19200N81 5 1600 --- D 0 MARS-A (1)RS232 ASYNC SW 115200N81 200 1600 --- D 0 PPP (2)RS232 ASYNC SW 19200N81 5 1600 --- D 0 MARS-A (3)RS232 ASYNC SW 19200N81 5 1600 --- D 0 MARS-A

Set PPP protocol parameters (L) oc IP and (R) mt IP to zero, mr (u):1500, (h) ayes simulator:OFF a (g)prs mode:ON.

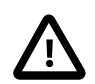

#### **Important**

It is necessary set a non-zero value in (R)mt IP for the router MG100M2...

```
PPP parameters:
Wanted options:
(L)oc IP:00000000h 0.0.0.0
(R)mt IP:00000000h 0.0.0.0
Got options:
         00000000h 0.0.0.0
         00000000h 0.0.0.0
mr(u):1500
(h)ayes simulator:OFF
LCP m(a)gic:ON obsolete LCP ma(G)ic (sv465..sv479):OFF
(F)lags:0
(g)prs mode:ON (i)nfo
IPG(W)
(q)uit
\rightarrow
```
The items "Got options:" are filled in automaticaly after connecting to the BTS.

The current overview of accessible BTS, the information about the module used and PPP protocol state provides the " $(i)$ nfo" menu, e.g.:

Example for MG100M1... router, which is attached to GSM/GPRS network. Timeout  $Sxe$  r  $1qo$  = 120 sec. row S denotes the active BTS:

>>GPRS info: RSSI -61 dBm; registered home; GPRS attached.

#MONI: EUROTEL - CZ BSIC:17 RxQual:0 LAC:0725 Id:20A7 ARFCN:48 PWR:-60dbm TA:0 #MONI: Cell BSIC LAC CellId ARFCN Power C1 C2 TA RxQual PLMN #MONI: S 17 0725 20A7 48 -60dbm 45 45 0 0 EUROTEL - CZ #MONI: N1 11 0725 95D7 520 -73dbm 17 33 #MONI: N2 16 0725 20A5 93 -88dbm 17 11 #MONI: N3 15 0725 0000 112 -95dbm 10 4 #MONI: N4 11 0725 95D5 524 -96dbm -6 -12 #MONI: N5 16 0725 209A 41 -98dbm 7 1 #MONI: N6 15 0725 20C0 87 -99dbm 6 0 next info in 87 sec (of 120) DEBUG: gprs state 9, grps attached 1, t0 state 0, last itime 3s

```
DEBUG: next dehryz in 1163 sec (of 1200)
>>
```
Example for MG100M2... router,, which is attached to UMTS network. Timeout SXe r 1go = 0 sec, only the active BTS is displayed:

```
>>GPRS info: RSSI -65 dBm; registered home; GPRS attached.
#MONI: EUROTEL - CZ PSC:53 RSCP:-73 LAC:0EE3 Id:ED99CFF EcIo:-9.5
   UARFCN:10564 PWR:-64dbm DRX:32 SCR:848
DEBUG: gprs state 9, grps attached 1, t0 state 0, last itime 7s
DEBUG: next dehryz in 294 sec (of 300)
\rightarrowIn menu IPG(W) select the M-IP-M mode and long (t) imeout:8000 :
```

```
INTERNET PROTOCOL GATEWAY:
M-IP-M:
  (A)rt:1; write (E)nable:ON
  (r)epeats:0002 (t)imeout:8000 (p)roxy timeout:300s
  (f)rag size:1500bytes (g)lue (append) up to:0packets
IP-M-IP:
  (I)PArt:0
...
```
(p)  $row$  timeout:300s is used for the GPRS module with a dynamic IP address and (p)  $row$ timeout:0s is sufficient for static addresses

There are three basic ways of filling in the Art table which menu  $M-TP-M$  refers to:

- 1. the GPRS module is the only one assigned with a static IP address:
	- table Art is empty, and is filled in automatically after logging in other modules
- 2. the GPRS module has an assigned dynamic IP address:
	- the IP address of the module, which has a static IP address, is written to "default gw" in the Art table; see example. This module with the static IP address then becomes the router.
- 3. more modules have static IP addresses:
	- fill "dest" and " $\sigma w$ " in the Art table so that we get a translation table where the column "dest" contains MORSE address and " $q_w$ " the respective IP addresses of other known CUs having the static addresses.

```
ART No 1:
items: 0
default gw: C0A81234 (192.168.18.52 )
dest: gw:
>>
```
Special parameters for the GPRS mode are found in menu: SXe 1g

#### **Important**

Do not use the Init and Sync command in this menu. After choosing "SXe" read the current state using "r" = (r) ead, continue "1g". The new parameters save by "w". Next, do (I)nit the menu SPe or total reboot.

```
GSM/GPRS DIALER:
(i)nit string (&K0\Q0&D0&C1):
(p)in:0(A)PN string:
(n)umber:*99***1#
(s)ms passwd:
inf(o) timeout:1800
(d)ehryz timeout:1200
d(e)hryz mode:MODULE RESET+WARM RESTART (MG100i only)
(q)uit
\rightarrowGSM/GPRS/... DIALER:
(i)nit string (&K0\Q0&D0&C1):
(p)in:0
(A)PN string:
(n)umber:*99***1#
(w)ireless service select:AUTO
ope(r)ator select:AUTO
oper(a)tor code:0
(s)ms passwd:
inf(o) timeout:1800
(d)ehryz timeout:1200
d(e)hryz mode:WARM RESTART
(q)uit
\rightarrow(i)nit string
(&K0\Q0&D0&C1):
here. We recommend for routers MG100i since version fw 10.0.98.0:
                   – AT commands which are executed on initialising the connection can be prepared
                       • MG100x0: " "
                      • MG100x1,2,3: "&K0\Q0&D0&C1"
                     MG100x4: "&C1"p)in:0 – f the SIM card uses a PIN, enter it here. On entering an incorrect PIN there is
                   a risk of blocking the SIM card!
(A)PN string: – name used by the APN network, e.g.: profi.internet, telemetry...
(n)umber: \qquad -\text{login number to the network, e.g.:} *99***1#
(w)ireless service
select:AUTO
                   • (0) AUTO - volí přednostně UMTS, pak GPRS-EDGE
                      • (1) GPRS/EDGE (2.5G)
                      • (2) UMTS (3G)
```
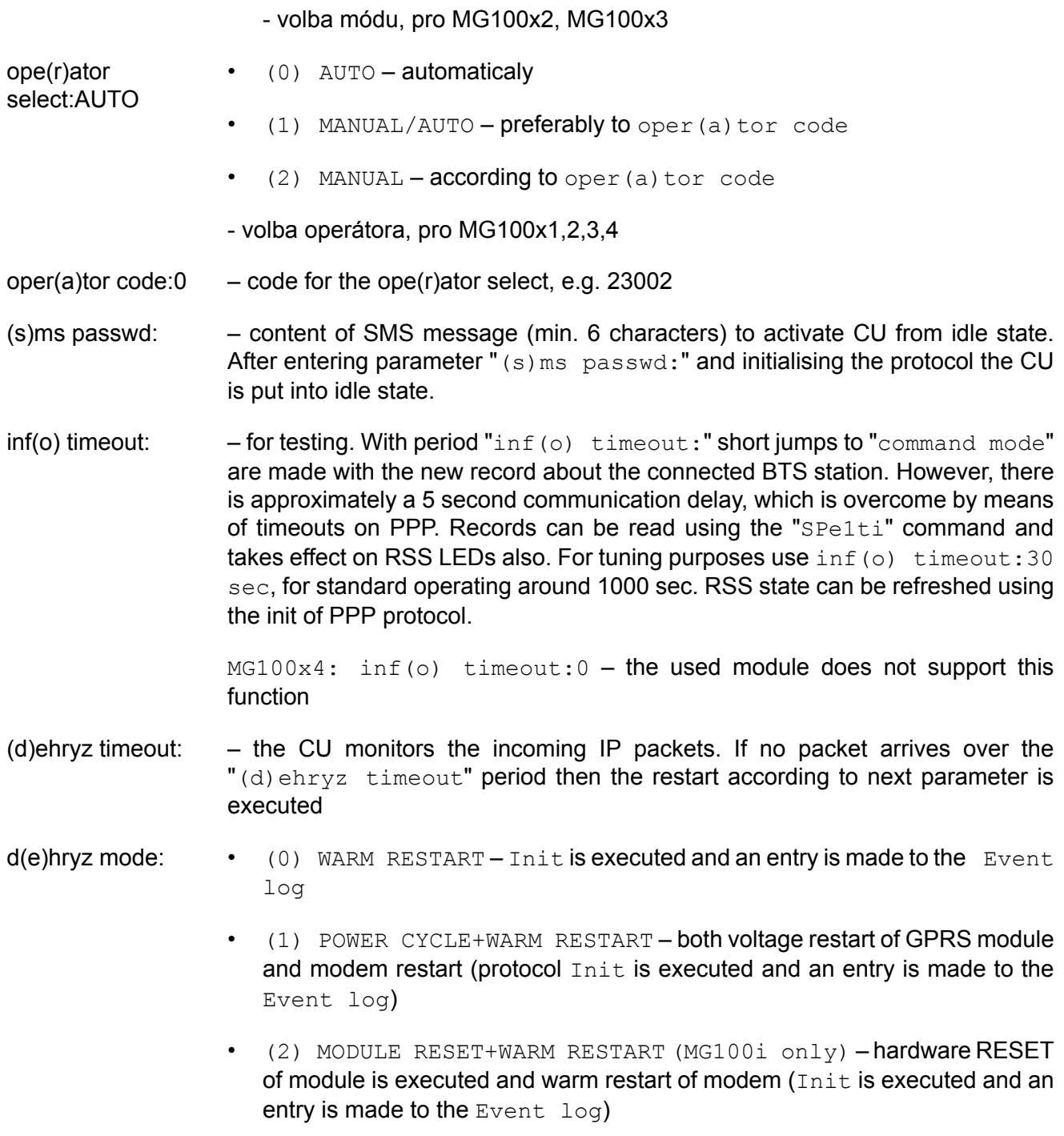

- this is the recomended choice for new routers MG100i

# **5. History**

- 11/2005 release 740 new description
- 08/2007 BTS info example
- 05/2009 release 10.0.85.0 MG100i routers menus SPe 1tL, SXe r 1ge
- 03/2010 release 10.0.98.0 router MG100M4 (i)nit string, inf(o) timeout
- 07/2010 speed 230.4 kbps on SCC1 for MG100M2 and MG100M3
- 12/2010 (w)ireless service select, ope(r)ator select added